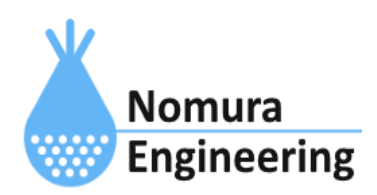

# **SRPC2 User Manual**

# **SECTION 06 :** 基本設定

## 特徴

- カレンダーの自動調整を設定します。
- 日出時間と日没時間で使用する設定場所の緯度経度を設定します。
- ローバッテリー電圧を設定します。

## ブラウザ画面による設定

#### 1-a. パソコンと接続(USB)

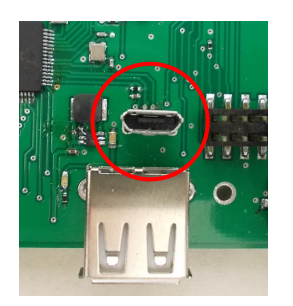

左写真のUSBコネクタ(USB Micro-B)とWindowsパソコンをUSBケーブ ルで接続してください。下記のデバイスドライバが自動で起動しま す。電源は入れたままで構いません。 USB-CDC / USB-MSD / USB-RNDIS Windowsパソコン以外に接続される場合には、上記のデバイスドラ イバがインストールされていない場合があります。

パソコンに接続した時に、USBメモリを接続した時と同じようにフォルダ画面が表示され ます。なお、お使いの環境によっては自動では表示されない場合もあります。

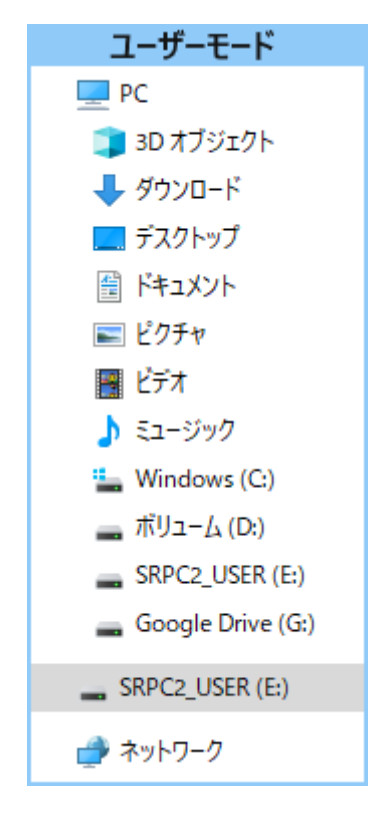

SRPC2がEドライブ(SRPC2\_USER)として認識されている場合

このフォルダ画面は、今回は使用しないので閉じてください。

### 1-b. パソコンと接続(WiFi)

srpc2のwifiは、電源投入後60分間だけ有効になっています(設定で変更可)。電源を投入 してから60分以内に作業を完了する必要があります。

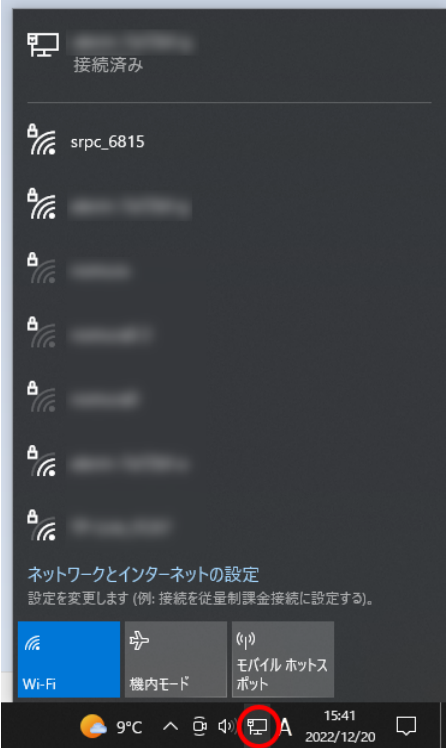

パソコン画面の右下の赤丸をクリックすると、現在の 検知できているWiFiのアクセスポイントの一覧が表示さ れます。

その中に「srpc\_XXXX」というアクセスポイントが あります。XXXXは、srpc2のHW IDになります。srpc2のHW IDは、製品情報のページで確認できます。

「srpc\_XXXX」の項目をクリックすると、表示が下写 真のように変化します。

なお、表示名は「NIF設定」で変更することができま す。

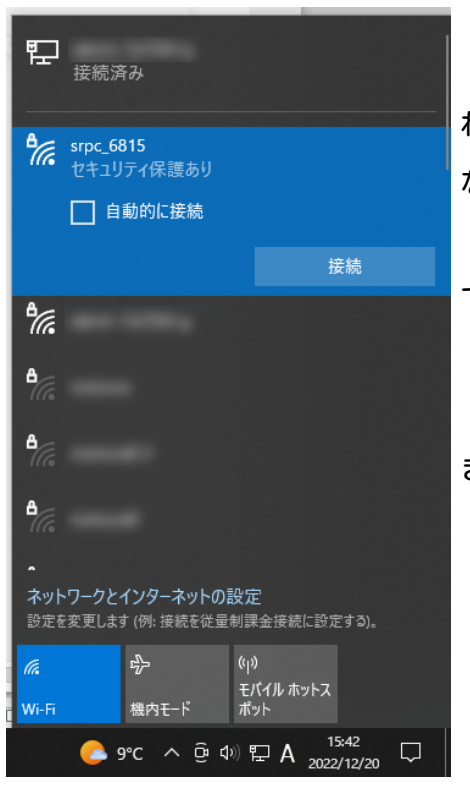

「接続」ボタンを押すと、パスワードの入力を求めら れます。工場出荷時のパスワードは、「nomuraeng」に なります。

「接続」の表示が「切断」になれば、WiFi接続が確立 できたことになります。

なお、パスワードは「NIF設定」で変更することがで きます。

#### 2. ブラウザを起動

#### USB接続

<http://10.130.11.1> 左のリンクをクリックしてください。自動でブラウザ画面が表示 されます。表示されない場合、お使いのパソコンにインストールされているブラウザ(Edge 、Chrome等)を起動し、URLの項目に[http://10.130.11.1と](http://10.130.11.1)入力してください。

10.130.11.1というアドレスは、変更することができます。もし、変更している場合には 文章を置き換えてください。

#### WiFi接続

<http://10.130.22.1> 左のリンクをクリックしてください。自動でブラウザ画面が表示 されます。表示されない場合、お使いのパソコンにインストールされているブラウザ(Edge 、Chrome等)を起動し、URLの項目に[http://10.130.22.1と](http://10.130.11.1)入力してください。

10.130.22.1というアドレスは、変更することができます。もし、変更している場合には 文章を置き換えてください。

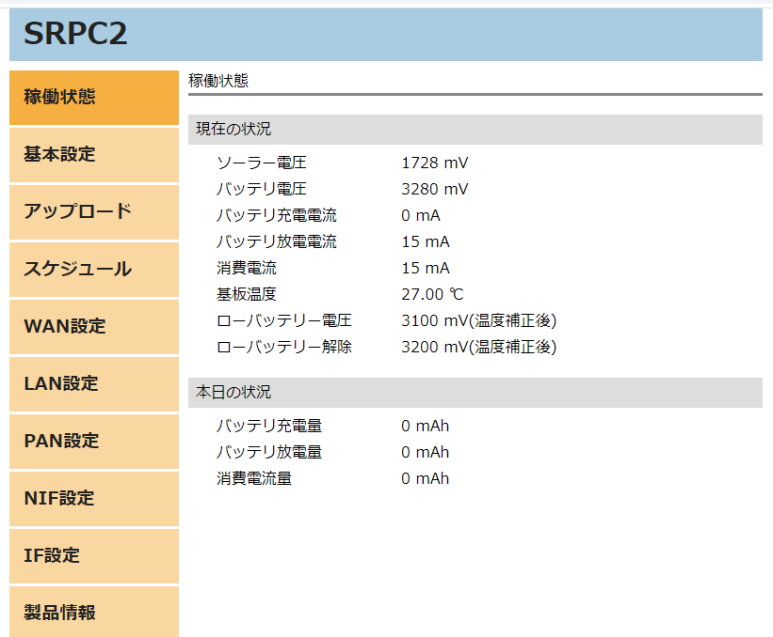

上写真の画面が表示されることを確認してください。

### 3. 基本設定

左メニューの「基本設定」をクリックすると、下写真の画面が表示されます。

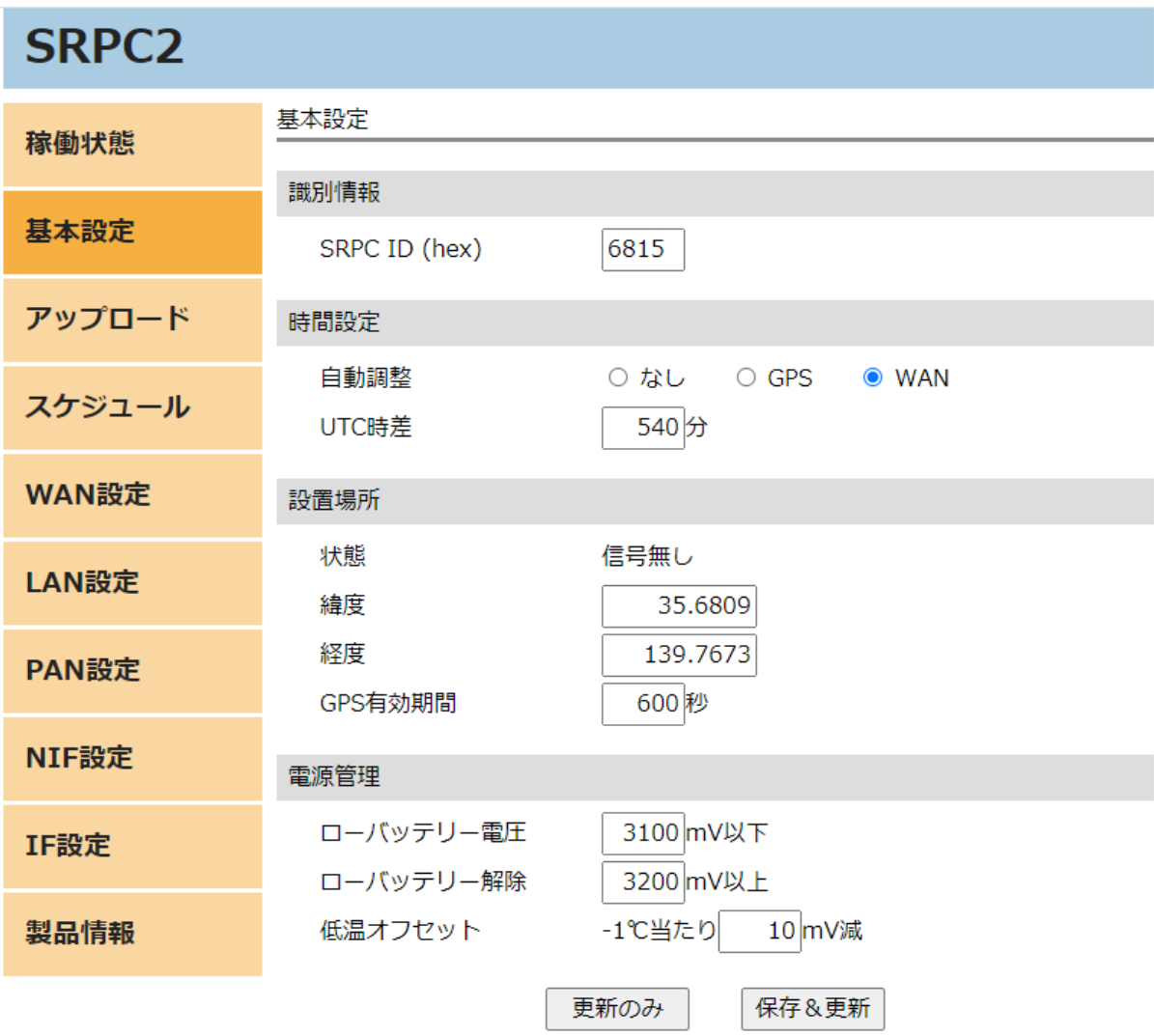

各項目の設定が完了したら、一番下の「更新のみ」か「保存&更新」ボタンを押してく ださい。「更新のみ」ボタンで設定した場合には、電源を切ると設定した内容が破棄されま す。「保存&更新」ボタンで設定した場合には、電源を切っても設定した内容は破棄されず に、次回の電源オン時の初期値になります

#### 基本設定の画面

#### SRPC ID

SRPC2本体のIDになります。工場出荷時は、HW IDと同じ値が設定されています。HW IDは 変更できませんが、SRPC IDは変更することができます。0x0000~0xFFFFまで設定できま す。

#### 自動調整

SRPC2の内蔵カレンダーを自動更新するかを設定します。「なし」の場合、コマンド入力 でのみカレンダーを設定できます。「GPS」の場合、SRPC2にGPSモジュールが搭載されてい る必要があります。搭載されている場合、GPS情報を元にカレンダーを自動で調整します。 「WAN」の場合、SRPC2にWANモジュールが搭載されている必要があります。搭載されている 場合、WANモジュールからの情報を元にカレンダーを自動で調整します。

#### UTC時差

協定世界時(UTC)との時差を設定します。自動調整で「GPS」や「WAN」を選択している場 合に使用されます。自動調整で取得する情報は、協定世界時(UTC)なので「UTC時差」分を加 算した日時がカレンダーに設定されます。

#### 状態

GPSの状態を表示しています。SRPC2にGPSモジュールが搭載されていない場合には、常に 「信号無し」になります。信号が受信できていると「正常」と表示されます。

#### 緯度・経度

日出時間や日没時間を計算する際に使用されます。GPSモジュールが未搭載で、日出時間 や日没時間をスケジュール設定で使用される場合には、入力する必要があります。

#### GPS有効時間

GPSの状態が「正常」の時に、GPSの信号が受信できなくなっても直ぐには「信号無し」 に表示が変化しません。信号が受信できなくなってから「GPS有効時間」経過すると「信号 無し」に表示が変化します。

#### ローバッテリー電圧

SRPC2のバッテリ電圧が、ローバッテリー電圧以下になり、15秒経過するとシャットダウ ンモードに移行しいます。その後、ローバッテリーモードになります。

ローバッテリーモード中は、電源供給・センシング・通信系が停止します。

#### ローバッテリー解除

ローバッテリモードの時に使用されます。

SRPC2のバッテリ電圧が、ローバッテリー解除以上になり、15秒経過すると通常モードに 復帰します。電源供給・センシング・通信系が再開されます。

#### 低温オフセット

低温時にローバッテリー電圧とローバッテリー解除の値を自動で調整します。たとえ ば、「-1℃当たり10mV減」と設定されていて、基板温度が-10℃だった場合、ローバッテ リー電圧とローバッテリー解除が-100mV引いた値になります。ローバッテリー電圧が3100mV なら3000mV、バッテリー解除が3200mVなら3100mVになります。

## 変更履歴

2022/12/26 Rev1.0 新規作成